## **UTSouthwestern Medical Center**

Lyda Hill Department of Bioinformatics

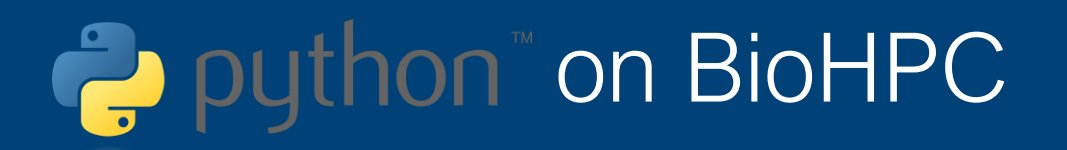

[web] portal.biohpc.swmed.edu [email] biohpc-help@utsouthwestern.edu

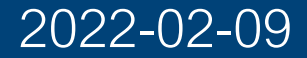

**BioHPC** 

#### **Overview**

- Running Python on BioHPC
- Conda environment
- Jupyter Notebook, JupyterLab on Demand and Spyder
- Profiling measure the Python script execution time
- Popular python packages Numpy, Scipy and Matplotlib
- Brief introduction on multiprocessing and MPI

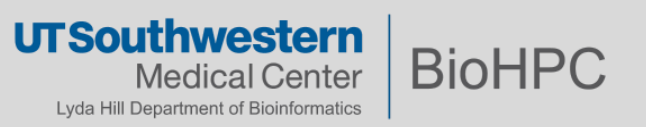

### **Why Python?**

## **Beginner Friendly**

A clean, simple, readable, and easy to learn programming language

**1**

**3**

## **Flexible, extensible & Versatile**

**2**

**4**

Python is portable and applicable in all environments— "Python is the glue"

## **Community & Libraries**

An abundant source of community created libraries and frameworks

# **Popularity for Scientific Computing**

Big data handling, analysis, and visualization, machine learning, artificial intelligence

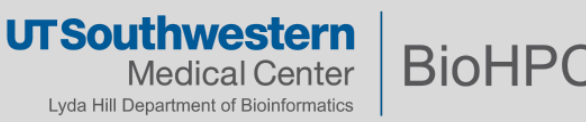

#### **The Scientific Python Stack**

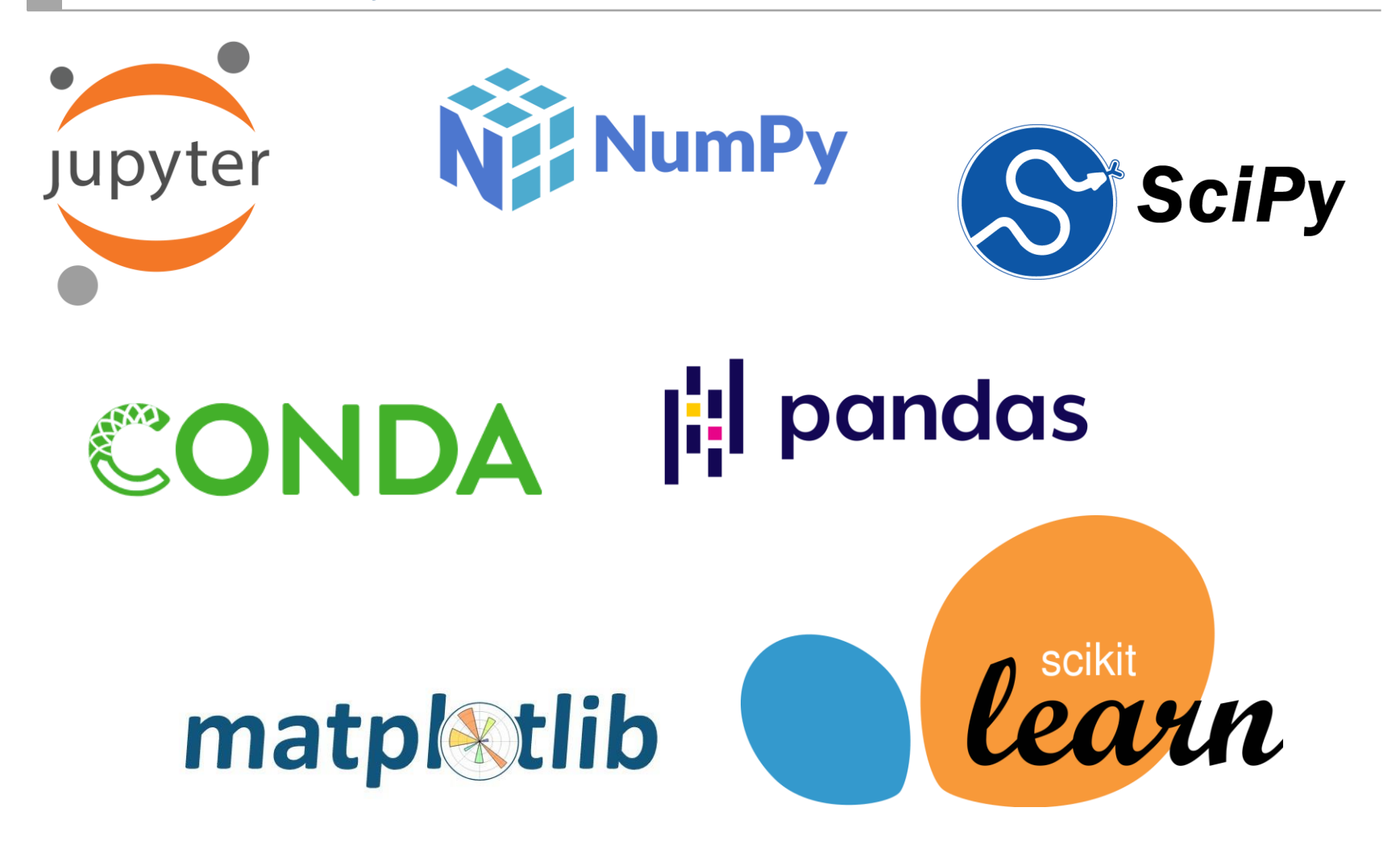

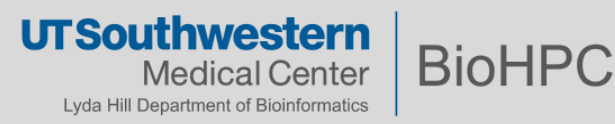

### **Learning Python from Scratch**

 $\mathcal{C}$ learnpython.org/en/Hello%2C\_World%21

### **Exercise**

Use the "print" function to print the line "Hello, World!".

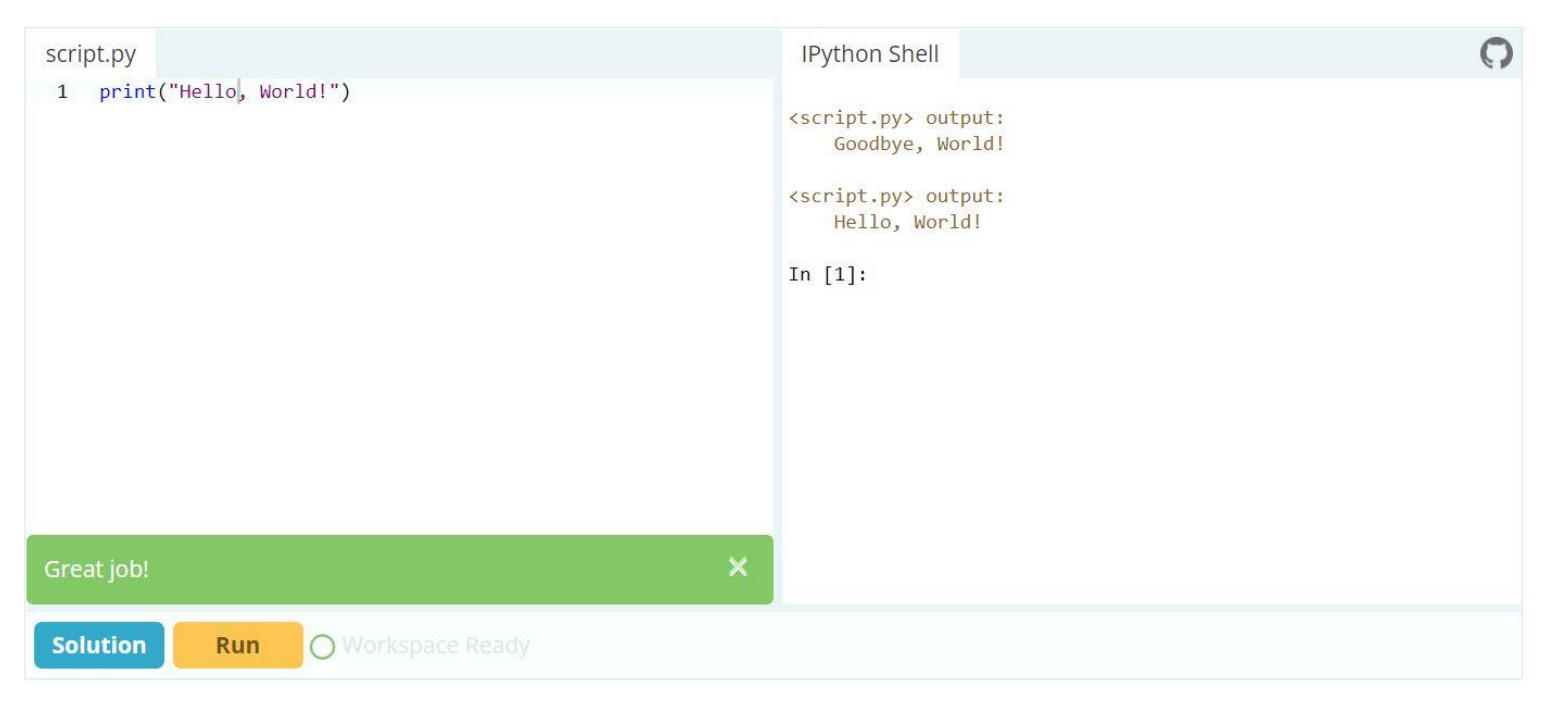

<https://www.learnpython.org/>

Free, Interactive Python Tutorial No sign up needed, great for new programmers

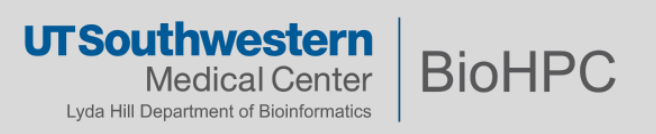

#### **Run Python on BioHPC**

• Python 2.7 by default comes with RHEL 7 on BioHPC nodes

[s123456@Nucleus006 ~]\$ python Python 2.7.5 (default, Jun 11 2019, 14:33:56) [GCC 4.8.5 20150623 (Red Hat 4.8.5-39)] on linux2 Type "help", "copyright", "credits" or "license" for more information. >>>

• More Python versions can be load from \$ module

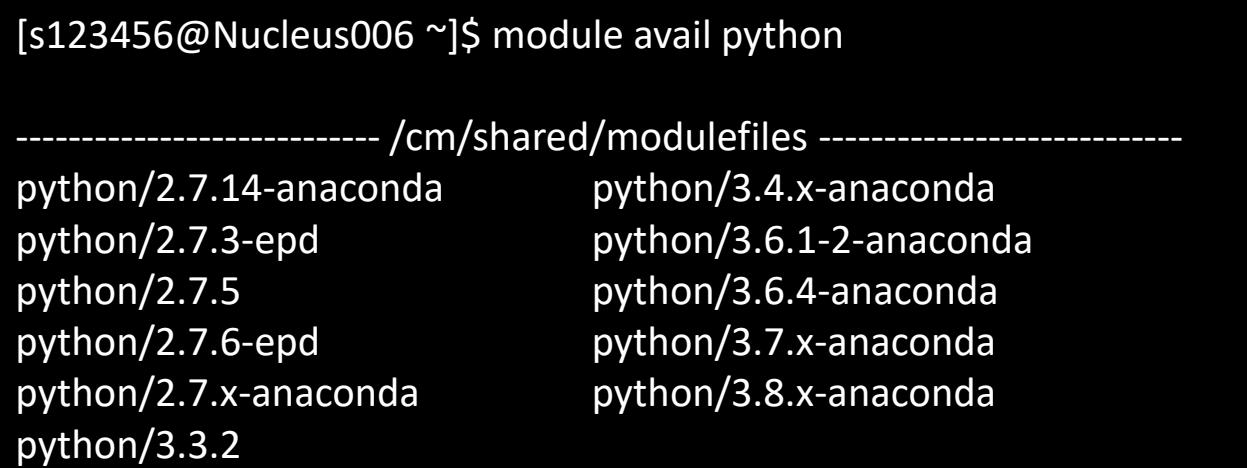

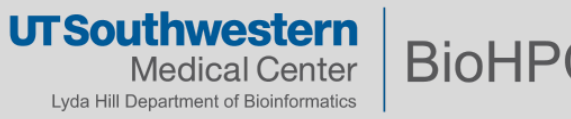

#### **Challenge in Python**

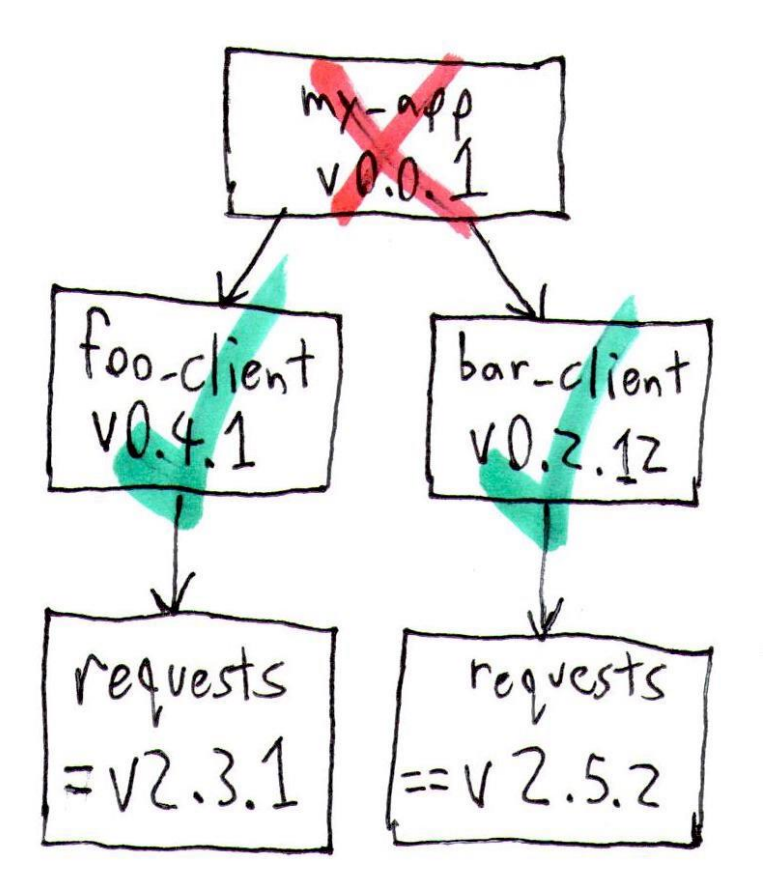

#### **Dependency Hell**

Affects all modern languages, especially interpreted ones.

Python especially challenging:

- Huge number of 3rd party packages
- Rapidly changing APIs
- Scientific packages need non-python dependencies.

**Solutions** - Conda / virtualenv etc…

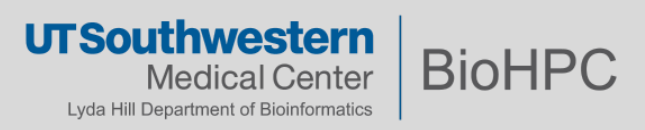

#### **Conda environment**

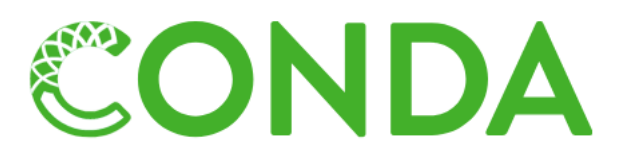

- **Dependencies**
- Conda is a package manager, also serve as environment manager, allows you to have multiple isolated environment for different projects on a single machine
	- o Project A: Python 2.7 and Biopython 1.60
	- o Project B: Python 3.5 and Biopython 1.68
- Anaconda distribution: popular python/R data science platform, a collection of 7500+ packages
- The newly created environment will be installed in the directory

/home2/<username>/.conda/envs

• Ref to <https://portal.biohpc.swmed.edu/content/guides/conda-biohpc>

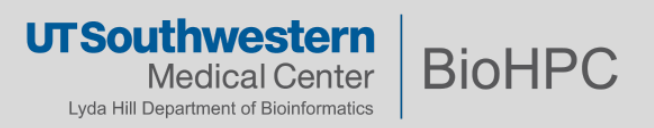

#### **Anaconda – Default Environment**

#### \$ module load python/3.7.x-anaconda

291 packages, including full scientific python stack

#### \$ conda list

**Web Visualization** – for software need GUI Spyder scientific development environment

#### \$ spyder

Jupyter Notebook on Demand [https://portal.biohpc.swmed.edu/terminal/onde](https://portal.biohpc.swmed.edu/terminal/ondemand_jupyter/) mand jupyter/

#### JupyterLab on Demand

[https://portal.biohpc.swmed.edu/terminal/onde](https://portal.biohpc.swmed.edu/terminal/ondemand_jupyterlab/) mand jupyterlab/

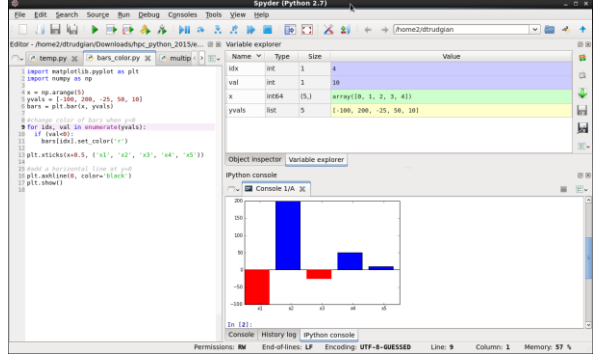

Spyder

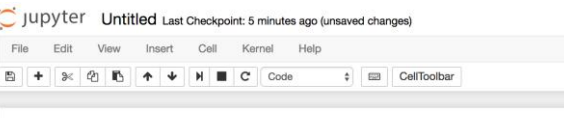

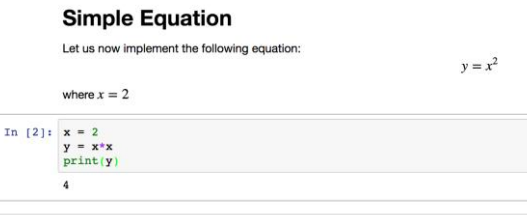

#### Jupyter Notebook

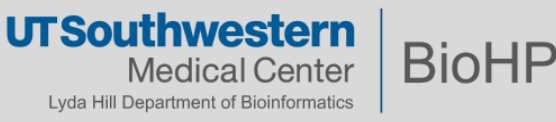

#### **Conda – install miniconda**

- Anaconda Not recommended Hundreds of scientific packages automatically installed at once Too many small files, and 4G space
- Miniconda Recommended Python, conda and some essential packages, 350M space

```
# Download miniconda script
wget https://repo.anaconda.com/miniconda/Miniconda3-latest-Linux-
x86_64.sh
# Run script
bash Miniconda3-latest-Linux-x86_64.sh
# Follow prompts, accept license (yes)
# Specify install location if needed
# initialize Miniconda3 (no)
Then following the instruction of miniconda installation output to 
activate MiniConda
# Activate environment
```

```
conda activate /home2/<username>/miniconda3
# check all installed packages
conda list
```
<https://docs.conda.io/en/latest/miniconda.html>

#### **Conda – Create Your Own Environment**

The main module installation must be stable *We won't update packages in it frequently.*

The conda tool lets you create your own environments with versions you need *Stored in \$HOME/.conda \$HOME 50G space*

```
# Create a new environment with package biopython
conda create -n test1 biopython
# See information about environments available
conda info -e
# Start using this environment*
conda activate test1
# Back to default environment*
conda deactivate
# Create a new environment to a different directory
conda create --prefix /project/<dept>/<lab>/<user>/test3 biopython
```
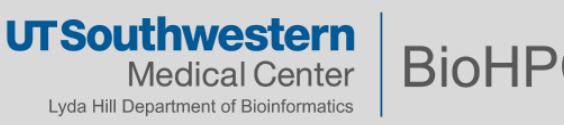

#### **Conda – Create Your Own Environment**

```
# Create a minimal environment with specific python and numpy
# Won't install all of the conda package set
conda create -n test2 python=3.6.4 numpy=1.16
# Start using the environment
conda activate test2
# Add more package rpy2 to this active environment
conda install rpy2
# Update the numpy package to the latest version
conda update numpy
# Install a non-conda package using pip
conda search planemo
conda install pip
pip install planemo
```
More user guide:

Managing environments — [conda 4.9.2 documentation](https://docs.conda.io/projects/conda/en/latest/user-guide/tasks/manage-environments.html#removing-an-environment)

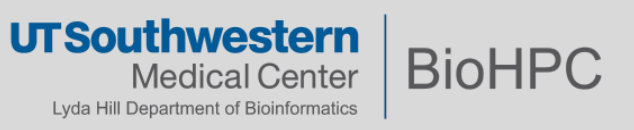

#### **Issue of conda environments**

- Too many small files! anaconda: ~165,000 files, 4G. Do NOT install anaconda test2 (python and numpy only): ~15,000 files on BioHPC
- 165,000 files  $* \sim 1,000$  biohpc users = 165,000,000 files.
- Pressure on BioHPC storage system

#### **Solutions**:

- a) Create shared conda environment to lab shared directories.
	- All users can read/write. Be careful! Any user can update the lab packages
	- Only specific user can change it. An admin to maintain lab conda env
- b) Popular python package as BioHPC module. Request BioHPC team to install.

#### Always consult with BioHPC first if want to install large conda environment, set up lab conda environment

Send email to biohpc-help@utsouthwestern.edu

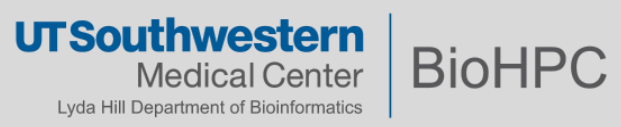

#### **Challenge in Python**

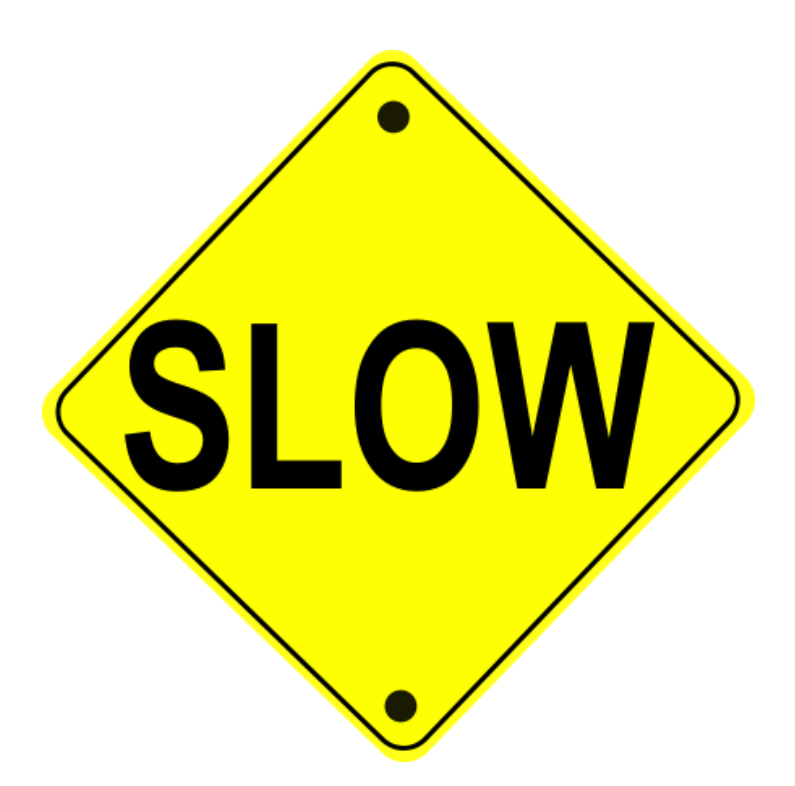

#### **Python is slooooooow…..**

Trades execution speed for development speed.

Solution: Move critical portions closer to machine code.

- Directly call C code Cython
- Use modules built on optimized, compiled code. e.g. NumPy builds on BLAS / LAPACK

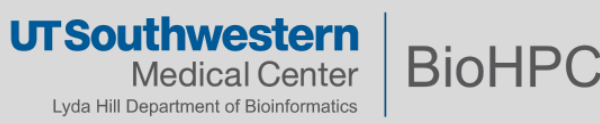

profiling.py

#### python -m cProfile [-o output\_file] [-s sort\_order] script.py

```
examples/1_intro/profiling.py
```

```
1 from math import sqrt
\mathcal{D}3 def hello():
      print "Hello world"
\overline{A}\overline{5}6 def mysum():
\overline{7}for i in range (100000):
8
      a = 1\mathsf Qb = 110
        c = a + b11
12 def vector():
     a = [1., 2., 3., 4., 5.,13
             6., 7.] *100000014for i in a:
15
     t = sqrt(i**2)16 r = a. reverse ()
17s = a.sort()18
      print reduce (lambda x, y:
             x + y, a)
19
20 if {\tt __name__ =='} {\tt __main__'}:
21
      hello()22
      mysum()23
      vector()
```
Hello world 2800000.0 1400008 function calls in 0.391 seconds Ordered by: standard name ncalls tottime percall cumtime percall filename: lineno (function)  $0.002$  $0.002$  $0.391$  prof.py: $1$ (<module>)  $\mathbf{1}$  $0.391$  $0.105$  $0.105$ 0.389  $0.389$  prof.py: 12 (vector)  $\mathbf{1}$  $0.000$  prof.py:18(<lambda>) 699999  $0.061$  $0.000$  $0.061$  $0.000$  prof.py: 3(hello)  $\mathbf{1}$  $0.000$  $0.000$  $0.000$  $0.001$  prof.py: $6(sum)$  $\mathbf{1}$  $0.000$  $0.000$  $0.001$ 700000  $0.038$  $0.000$  $0.038$  $0.000$  {math.sqrt}  $0.089$ 0.089  $0.089$ 0.089 {method 'sort'}  $\mathbf{1}$  $1$  $0.000$  $0.000$  $0.000$  {range}  $0.000$  $0.095$  $0.095$ 0.156  $0.156$  {reduce}  $1$ 

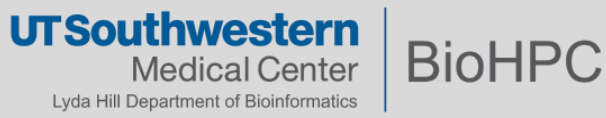

#### **Profiling – line by line**

In a custom environment install module:

```
$ conda install line_profiler
```
Add @profile decorator to functions in code that you want to profile

Run the profiler:

#### \$ kernprof –l –v test\_prof1.py

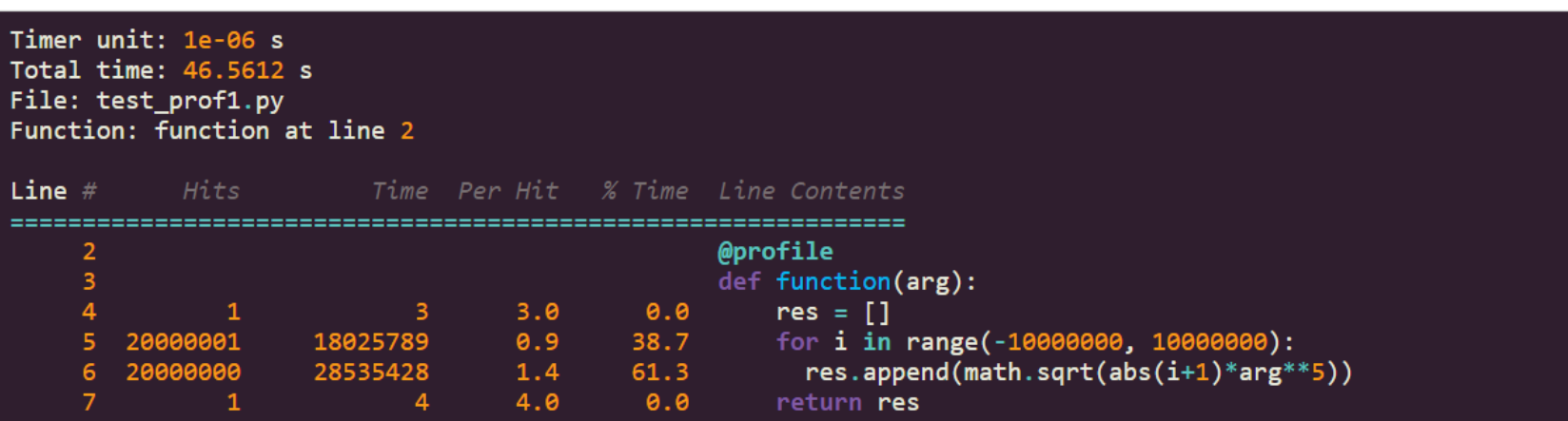

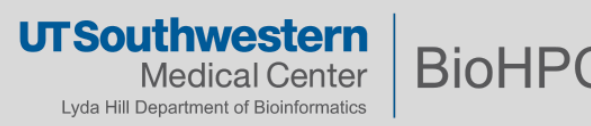

### **NumPy**

NumPy performs (multi-dimensional) array arithmetic *much* faster than native python objects, by using low-level contiguous arrays and compiled libraries:

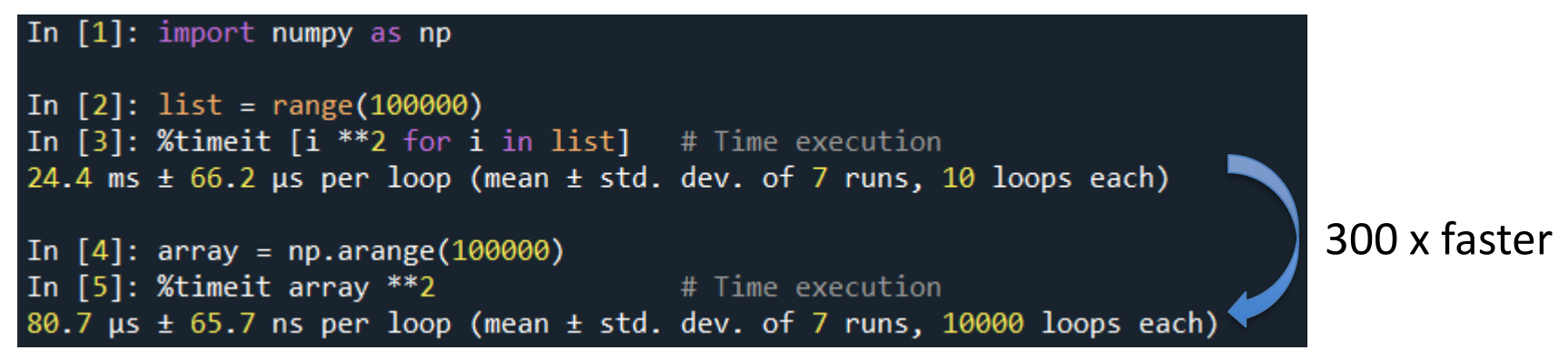

The Linear Algebra module of NumPy offers various methods to apply linear algebra on any Numpy array.

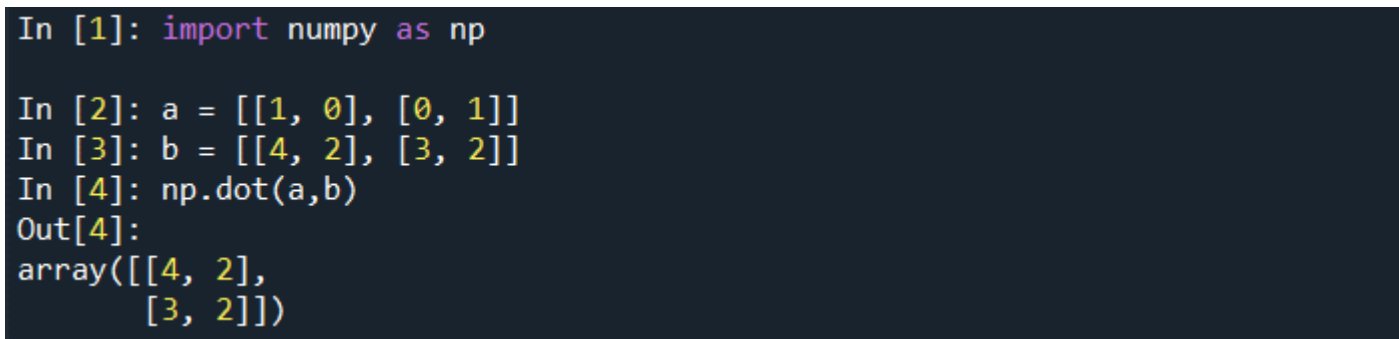

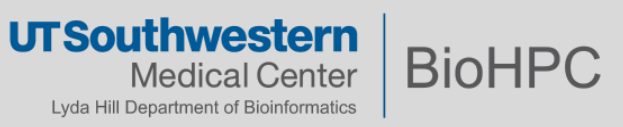

#### **NumPy**

Create array and manipulation

```
In [1]: import numpy as np
In [2]: np.ones((3,2))Out[2]:array([[1., 1.],[1., 1.][1., 1.]]
In [3]: np.zeros((3,2))Out[3]:array([[0., 0.],[0., 0.][0., 0.1]In [4]: np.random.random((3,2))
Out[4]:
array([[0.7998307, 0.56205574],
       [0.85627569, 0.37977093],[0.79955468, 0.00198454]]) # may vary
```
<https://numpy.org/learn/>

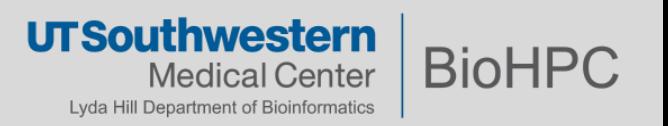

#### **More popular packages**

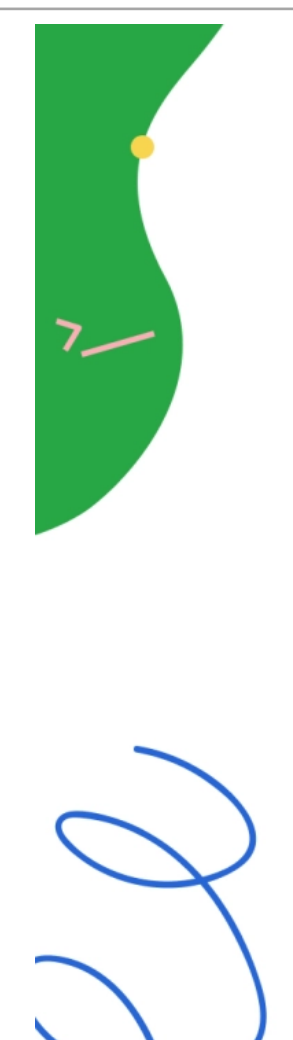

Packages Imported by Machine Learning Projects on GitHub

 $74%$ numpy 1 47% 2 scipy 3  $41%$ pandas matplotlib 40% 4 5 scikit-learn 38%  $31%$ 6 six tensorflow  $24%$ 7 requests  $23%$ 8 9 python-dateutil  $22%$ 10 pytz  $21%$ Image Credit: GitHub

> **UTSouthwestern BioHPC** Medical Center Lyda Hill Department of Bioinformatics

#### **SciPy & Matplotlib**

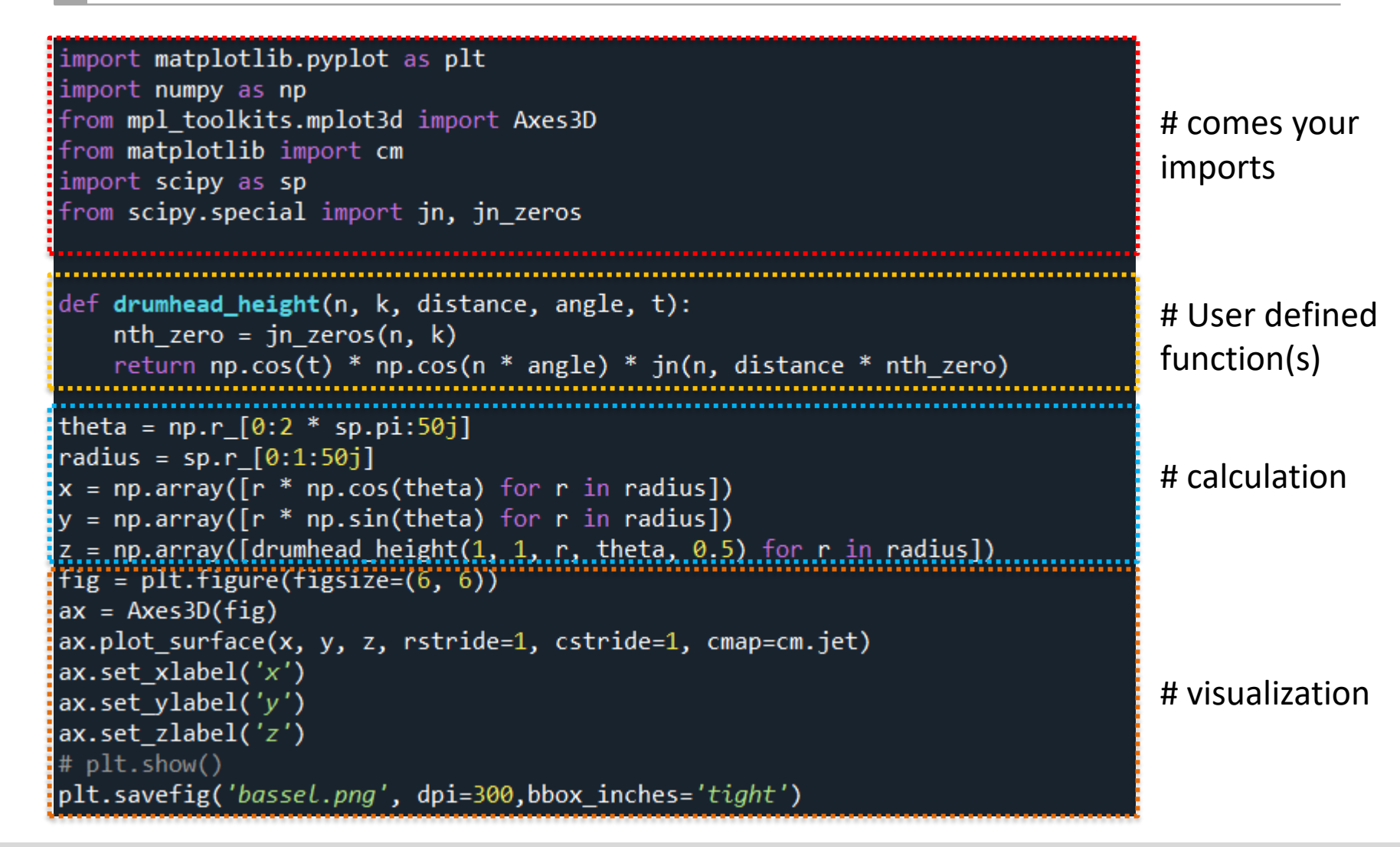

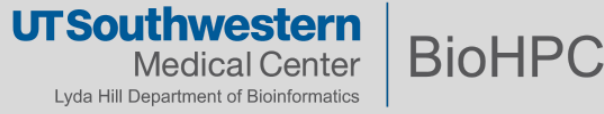

#### **SciPy & Matplotlib**

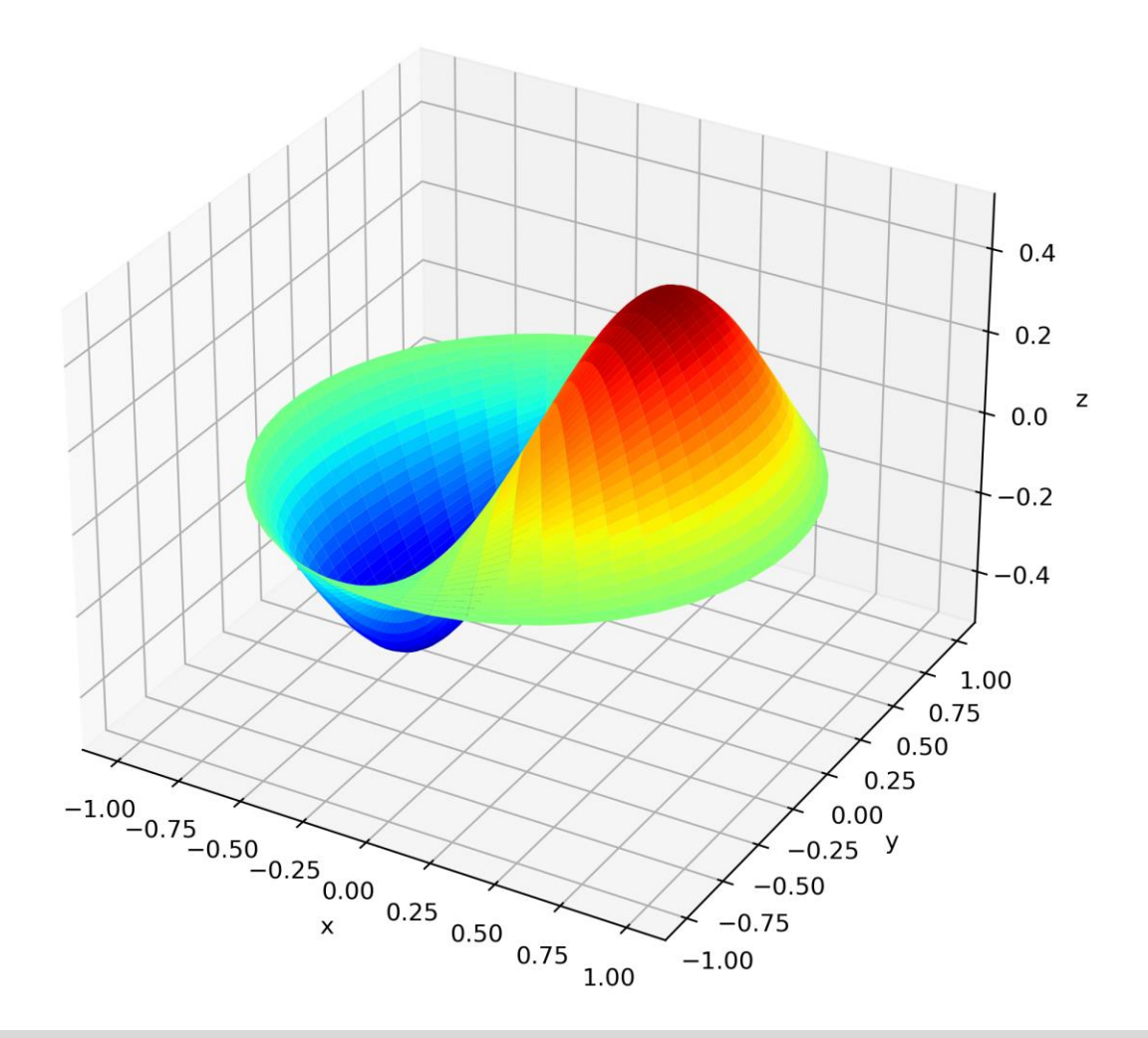

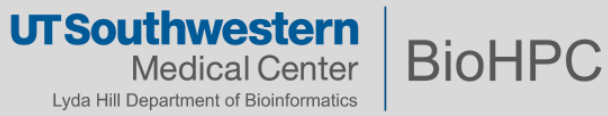

#### **Serial Computing and Parallel Computing**

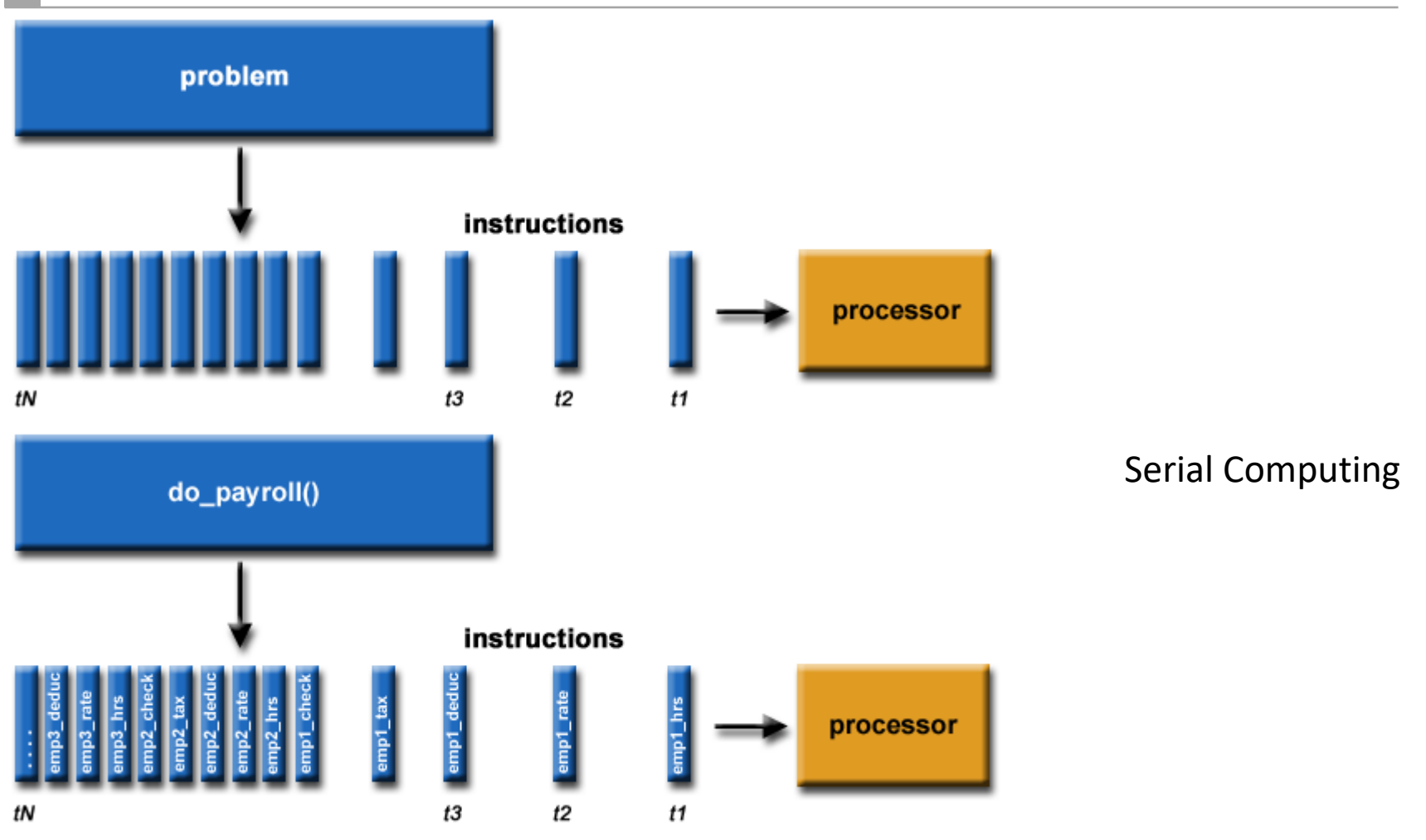

Introduction to Parallel Computing Tutorial | High Performance Computing (IInl.gov)

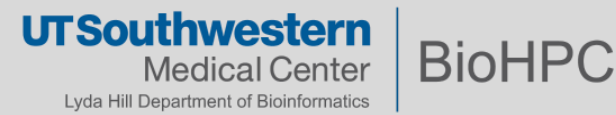

#### **Serial Computing and Parallel Computing**

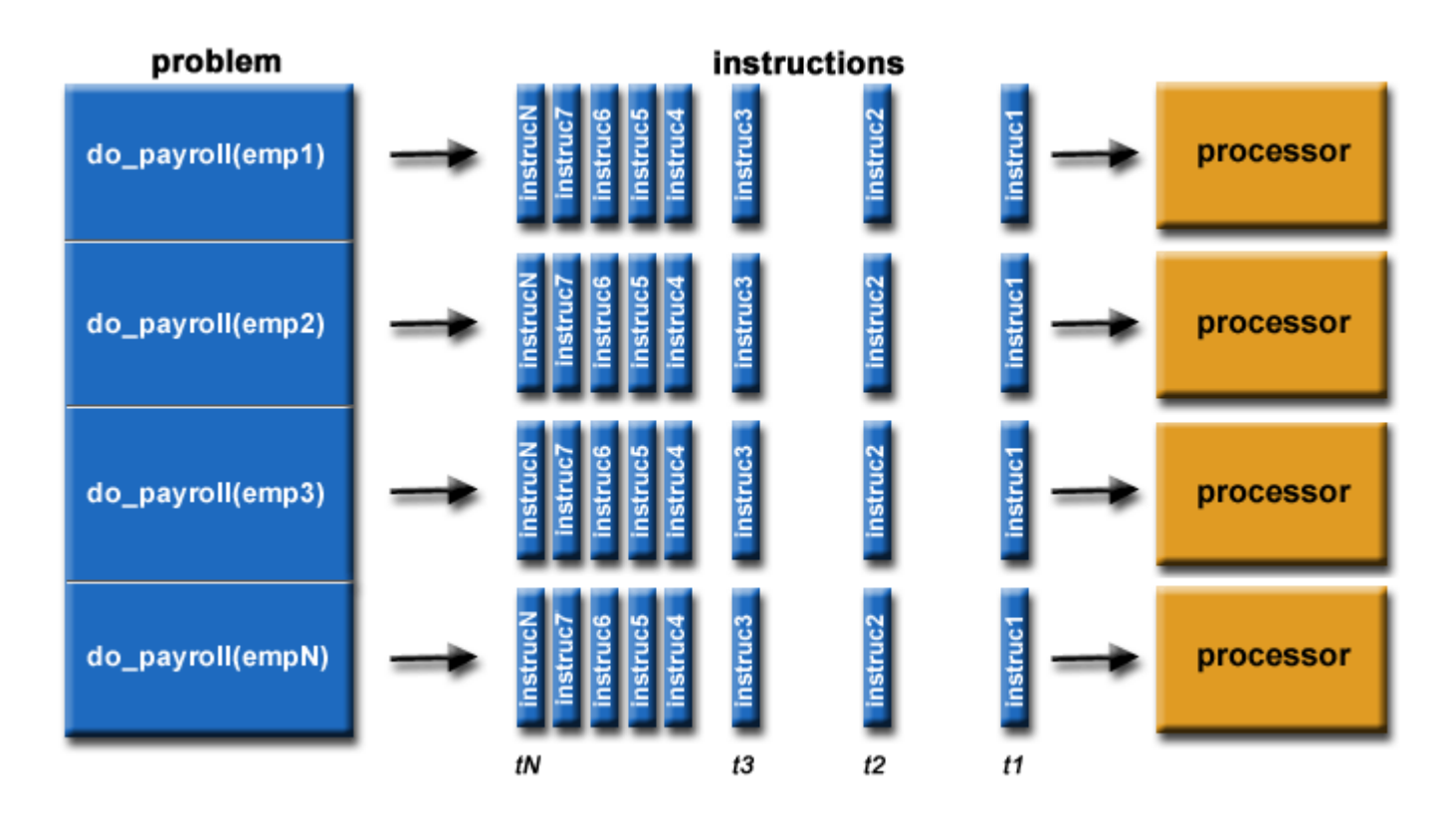

Parallel Computing:

Breaking a problem into multiple pieces and processing each piece in parallel through multiple processors

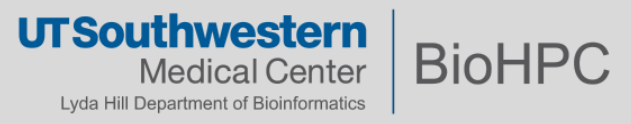

#### **Multi-Threading vs. Multi-Processing**

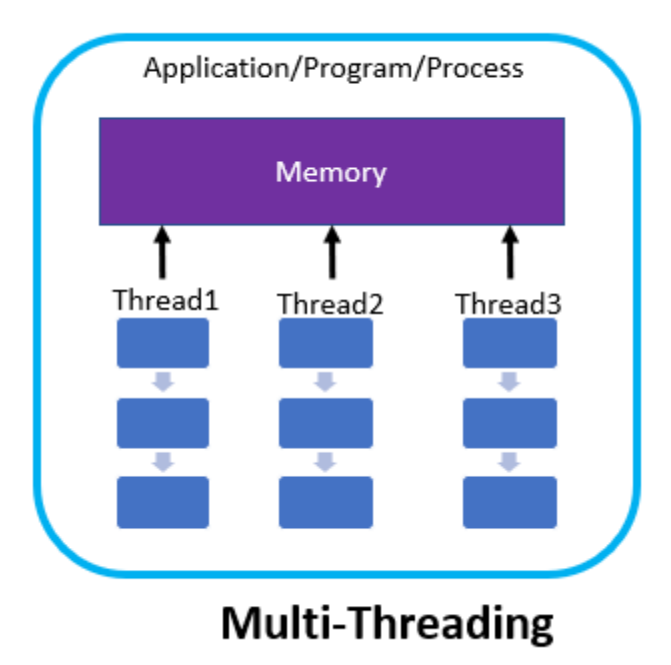

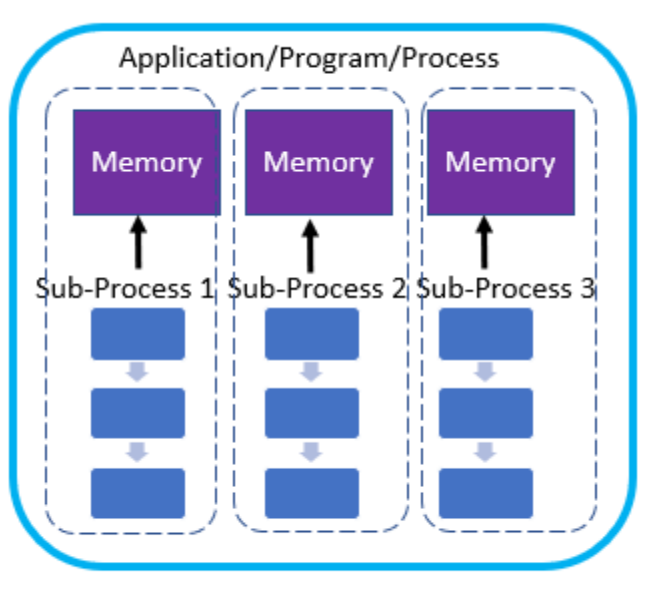

**Multi-processing** 

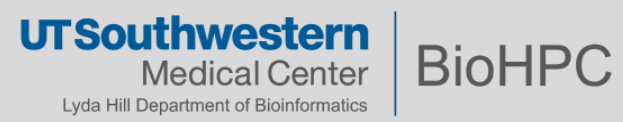

### **Challenge in Python**

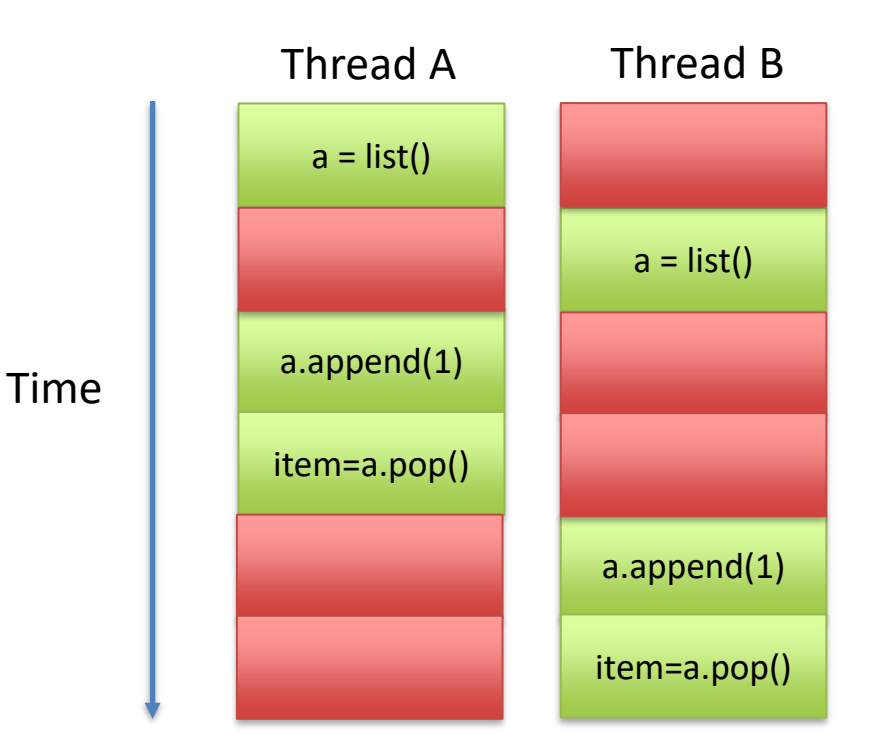

#### **Global Interpreter Lock**

Can create many threads, but only runs 1 thread at a time.

Solution – multiple processes

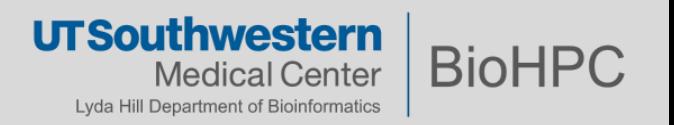

#### **Parallel Python Computing on BioHPC**

- BioHPCs employ often 2-4 server-grade CPUs per node
	- 8 16 processor cores per CPU
	- Shared memory on each node for all processors
- Distributed memory architecture
	- Nodes are connected via a high-speed network
	- Memory is shared between nodes through some API
		- MPI is most commonly used

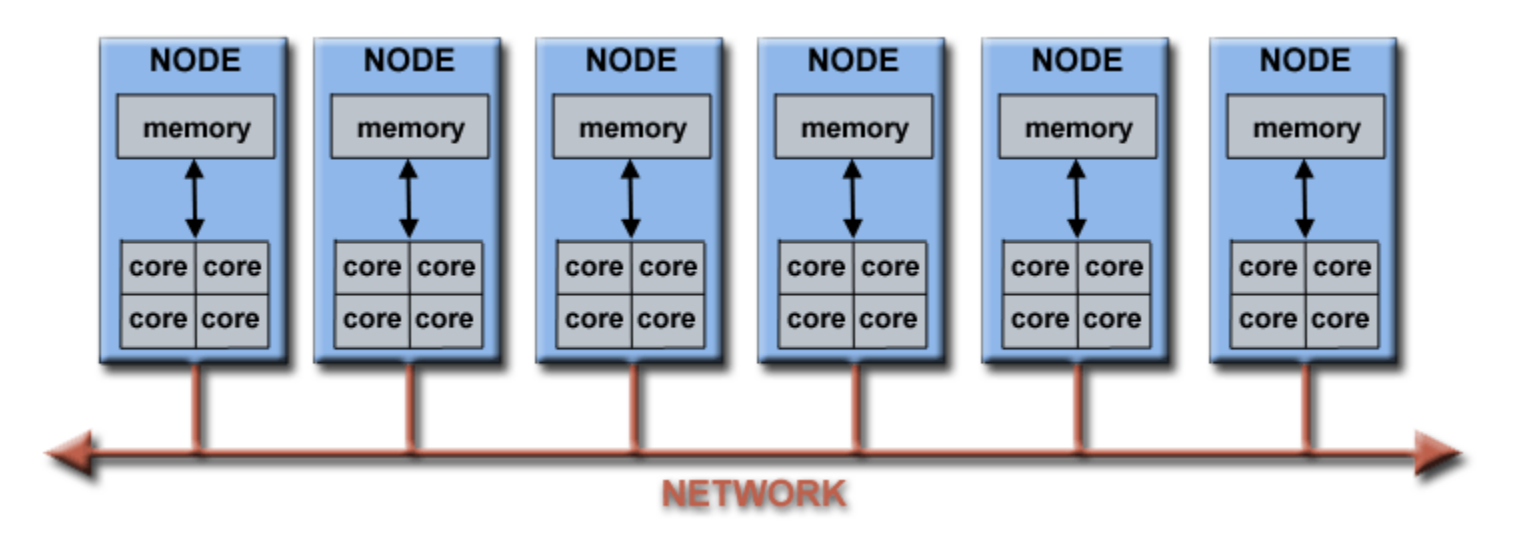

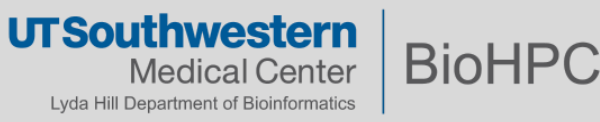

#### **Multiprocessing – Direct Creation & Management** multiproc test.py

```
# multiproc test.pv
import random
import os
import multiprocessing
def list append(count, out list):
    n \overline{n}Appends a
    random number to the List 'count' number
    of times. A CPU-heavy operation!
    n \overline{n}print (os.getpid(), 'is working')
    for i in range(count):
        out list.append(random.random())
if name == " main ":
    size = 10000000 # Number of random numbers to add
    \text{process} = 4 # Number of processes to create
    # Create a list of processes and define work for each process
    process_list = []for i in range(0, procs):
        out list = list()process = multiprocessing.Process(target=list append,
                                           args=(size, out list))
        process list.append(process)
    # Start the processes (i.e. calculate the random number lists)
    for p in process list:
        p.start()# End all of the processes have finished
    for p in process_list:
        p.join()print ("List processing complete.")
```
Output[]: 57526 is working 57527 is working 57532 is working 57545 is working List processing complete.

#### **UTSouthwestern BioHPC Medical Center** Lyda Hill Department of Bioinformatics

A interface for parallel computation using message passing between processes

Small set of instructions, but quite complicate to use

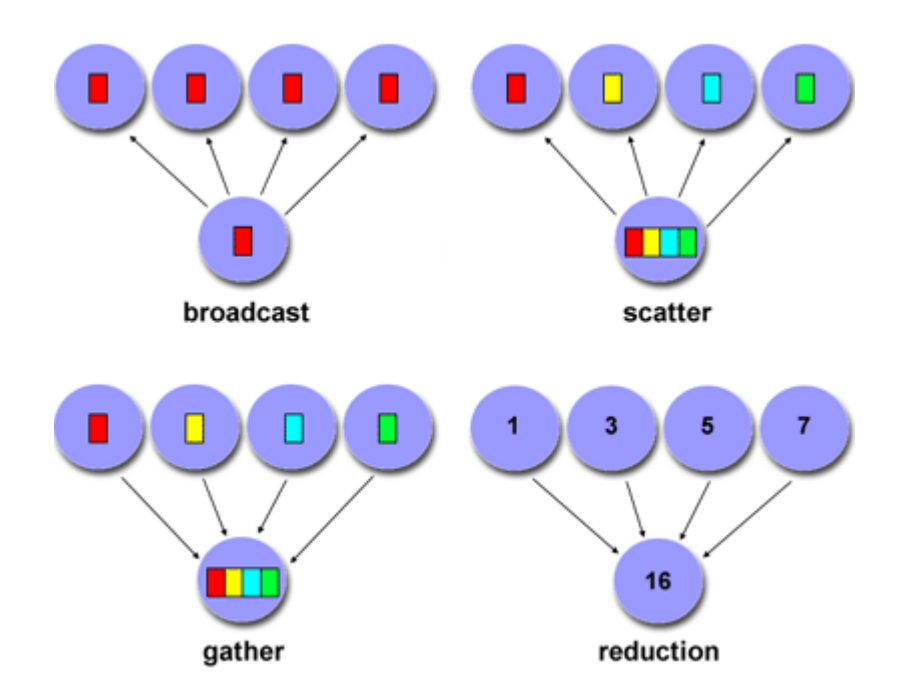

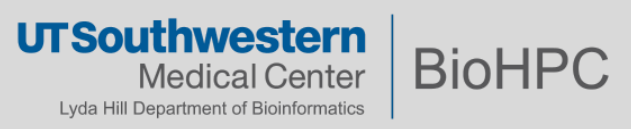

Install the module

#### (test2)[ ] \$ conda install mpi4py

from mpi4py import MPI import socket comm = MPI.COMM WORLD

print ("Hello! I'm rank %02d from %02d on host %s" % (comm.rank, comm.size, socket.gethostname()

Run the code

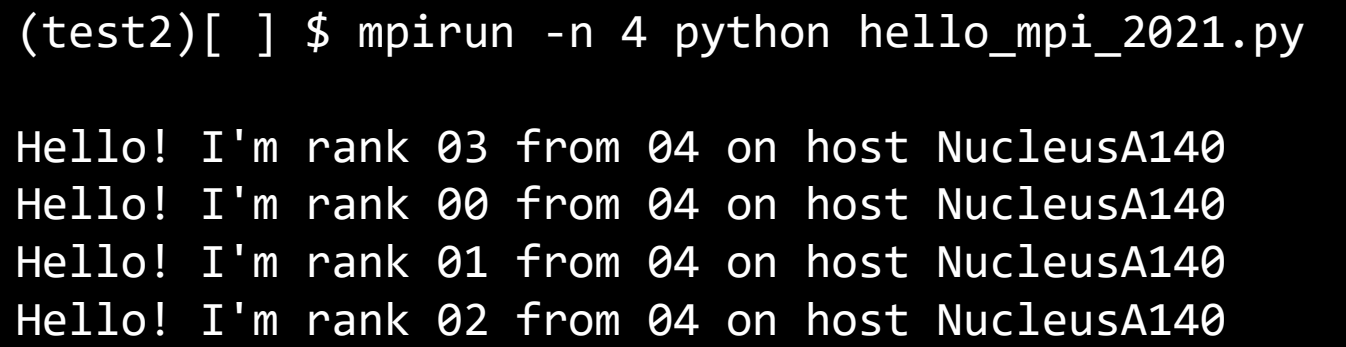

<https://mpi4py.readthedocs.io/en/stable/tutorial.html>

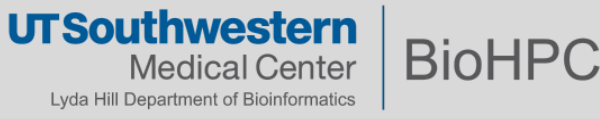

#### **mpi4py – Communication of python objects**

```
from mpi4py import MPI
```

```
comm = MPI.COMM WORLD
assert comm.size == 2if comm.rank == 0:
                                           Note – send and receive lower case!
    sendmsq = 123comm.send(sendmsg, dest=1, tag=11)
    recvmsq = comm.recv(source=1, tag=22)print ("[%02d] Received message: %s" % (comm.rank, recvmsq))
else:
    recvmsq = comm.recv(source=0, taq=11)print ("[%02d] Received message: %d" % (comm.rank, recvmsg))
    sendmsq = "Message from 1"comm.send(sendmsq, dest=0, tag=22)
```
(test2) [ ] \$ mpirun –n 2 python p2p.py

[01] Received message: 123 [00] Received message: Message from 1

SLOW! – Python objects must be serialized & deserialized.

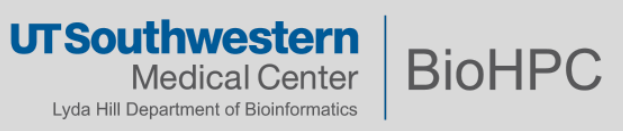

#### **mpi4py – Communication of numpy arrays**

```
from mpi4py import MPI
     import numpy
     comm = MPI.COMM WORLD
     assert comm.size == 2
     rank = comm.randomNote – send and receive lower case!
     # pass explicit MPI datatypes
     if rank == 0:
        data = numpy.arange(10, dtype='i')comm.Send([data, MPI.INT], dest=1, tag=77)
     elif rank == 1:
        data = numpy .empty(10, dtype='i')comm.Recv([data, MPI.INT], source=0, taq=77)
        print ("[%02d] Received: %s" % (rank, data))
     # automatic MPI datatype discovery
     if rank == \theta:
        data = numpy.arange(10, dtype=numpy.float64)
        comm.Send(data, dest=1, tag=13)
     elif rank == 1:
        data = numpy .empty (10, dtype = numpy . float64)comm.Recv(data, source=0, taq=13)
        print ("[%02d] Received: %s" % (rank, data))
(test2) [ ]$ mpirun -n 2 python p2p_numpy_2021.py 
[01] Received: [0 1 2 3 4 5 6 7 8 9]
[01] Received: [0. 1. 2. 3. 4. 5. 6. 7. 8. 9.]
```
Faster – numpy arrays can be sent / received directly by the MPI layer

**BioHPC** 

**UTSouthwestern** 

**Medical Center** Lyda Hill Department of Bioinformatics

```
p2p_numpy.py
```
#### **NumPy – Linear Algebra**

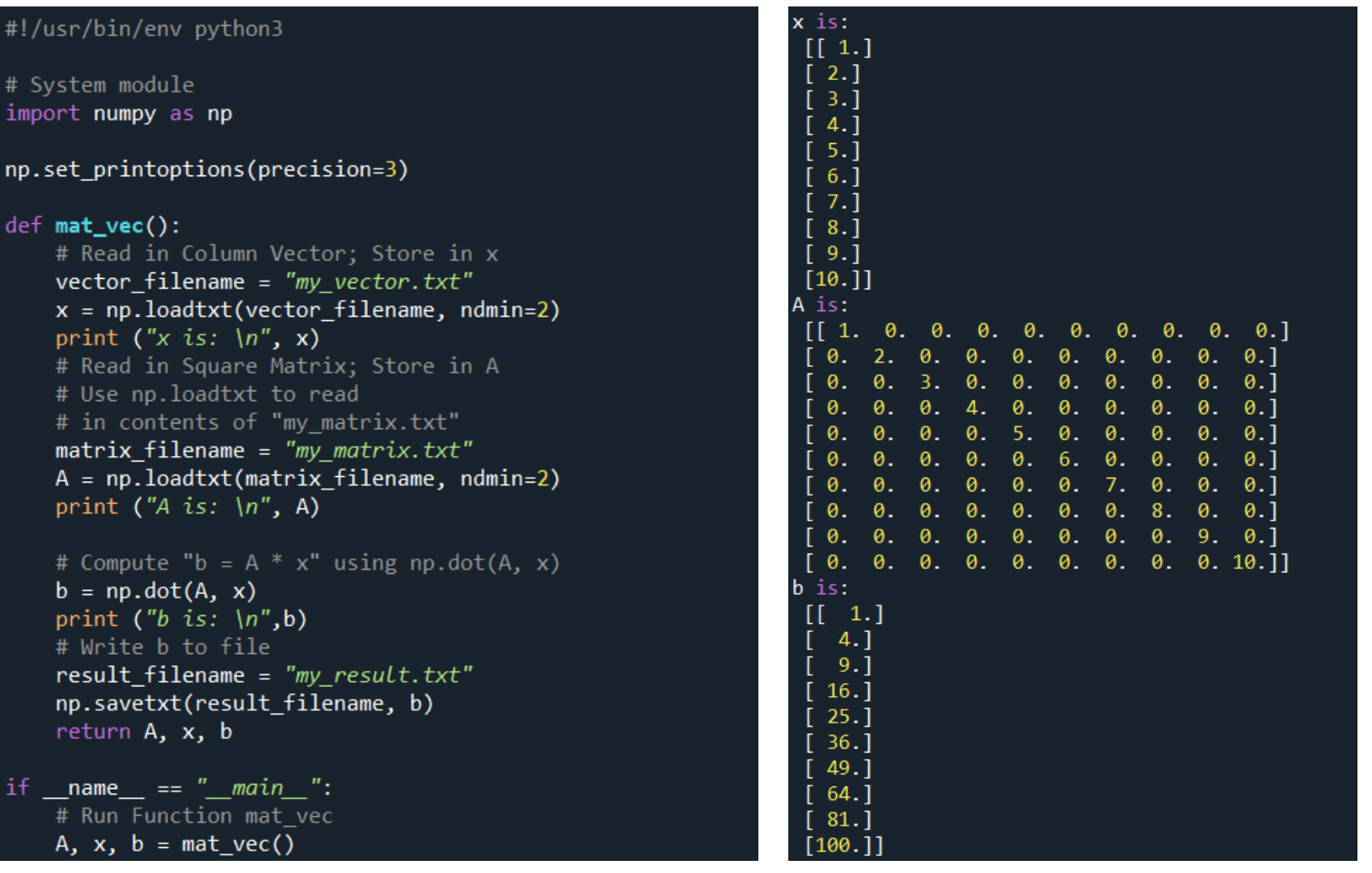

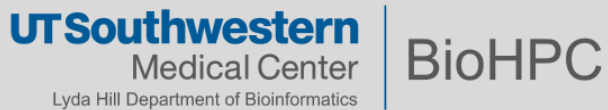

#### **Multiprocessing – Using a process pool**

```
# apply test.py
                                                 Output[]:
import time
                                                 apply is blocking
from multiprocessing import Pool
                                                 total time 2.0020883083343506
                                                 apply_async is non-blocking
def f():
                                                 working on whatever else I want...
    start = time.time()working on whatever else I want...
    time.sleep(2)
                                                 working on whatever else I want...
    end = time.time()working on whatever else I want...
    return end - start
                                                 total time 2.0020806789398193p = Pool(processes=1)# apply function
result = p.\napply(f) # blocking
print ("apply is blocking")
print ('total time', result)
# apply_async function
result = p.appendy_async(f) # non-blocking
print ("apply_async is non-blocking")
while not result.ready():
    time.sleep(0.5)print ('working on whatever else I want...')
print ('total time', result.get()) # but get() is blocking
```
**UTSouthwestern BioHPC** Medical Center Lyda Hill Department of Bioinformatics

#### **Multiprocessing – Map on an iterable object**

```
# map test.py
import time
from multiprocessing import Pool
def f(x):
    return x**3
y = range(int(1e7))p = Pool(processes=4)# map function
start = time.time()results = p.\text{map}(f, y) # blocking
end = time.time()print ("map blocks")
print ("time", end - start)
# map async
start = time.time()results = p.map async(f, y) # non-blocking
end = time.time()print ("map_async_is_non-blocking")
output = results.get() # but get() is blocking
print ("time", end - start)
```
Output[]: map blocks time 1.9243769645690918 map async is non-blocking time 0.1760871410369873

#### **UTSouthwestern Medical Center** Lyda Hill Department of Bioinformatics

**BioHPC** 

#### **Multiprocessing - Shared Data using a Manager** multiproc\_manager.py

```
from multiprocessing import Manager, Pool
import os
def f(l, d):
    l.append('worker')
    d[str(os.getpid())] = 'worker'manaqer = Manager()pool = Pool(2)# private l and private d only visible to local process
private l = list()private d = \text{dict}()# shared l and shared d visible to every process
shared l = manager. list()
shared d = manager.dict()
                                                 Output[]:
# manager process can see this change
                                                 try to add to private data ['manager'] {'56636': 
private l.append('manager')
                                                 'manager'}
private d[str(os.getpid())] = 'manager'try to add to shared data ['manager', 'worker', 
# manager process can see this change
                                                 'worker'] {'56636': 'manager', '58800': 'worker', 
shared l.append('manager')
shared d[str(os.getpid())] = 'manager''58802': 'worker'}# changes child processes makes are lost
pool.apply(f, args=(private l, private d))
pool.apply(f, args=(private l, private d))
print ("try to add to private data", private 1, private d)
# changes child processes makes are kept
pool.apply(f, args=(shared l, shared d))
pool.apply(f, args=(shared l, shared d))
print ("try to add to shared data", shared l, shared d)
```
**UTSouthwestern Medical Center** Lyda Hill Department of Bioinformatics

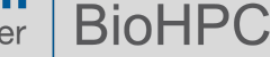

### **Codes availibility**

 $\triangle$ https://portal.biohpc.swmed.edu/content/training/training-slides/

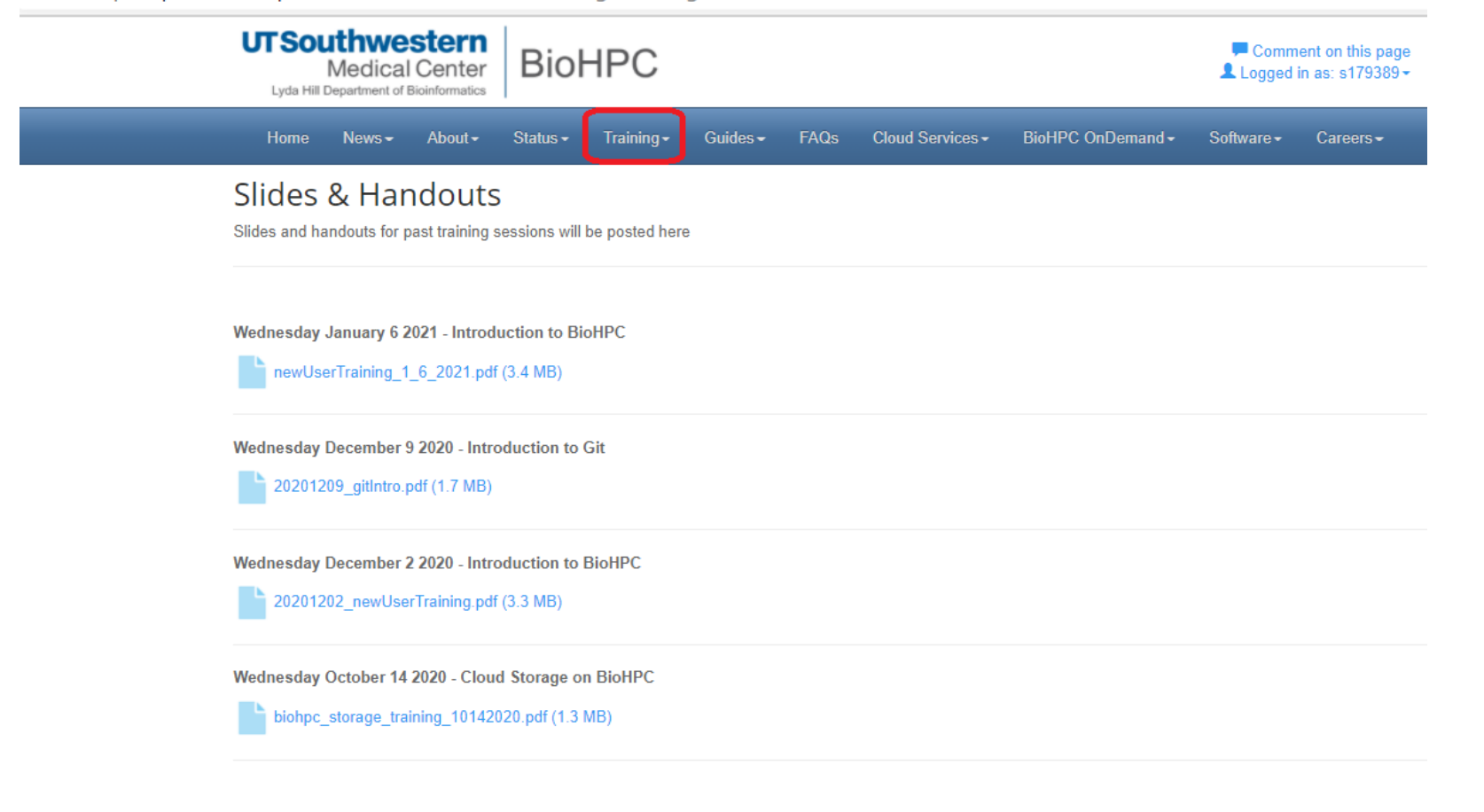

<https://portal.biohpc.swmed.edu/content/training/training-slides/>

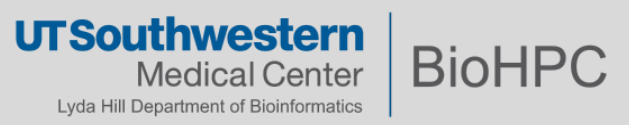

## **UTSouthwestern Medical Center**

Lyda Hill Department of Bioinformatics

**BioHPC** 

*Thanks!*